## **Table of Contents**

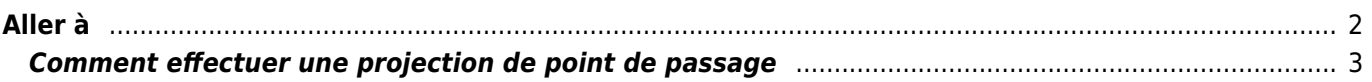

## <span id="page-1-0"></span>**Aller à**

## $\pmb{\times}$

Le menu Aller à peut être utilisé pour naviguer vers des coordonnées arbitraires non liées à un point de passage ou une géocache ou pour faire une prévision de point de passage.

Techniquement, le menu Aller à vous amène à l'onglet [point de passage](https://cgeo.droescher.eu/fr/cachedetails#waypoint_tab) de la vue détaillée d'une [cache](https://cgeo.droescher.eu/fr/udc) [interne à c:geo.](https://cgeo.droescher.eu/fr/udc) Donc, l'utilisation est exactement la même que pour les points de passage de toutes les autres caches dans c:geo. Veuillez vous référer à l'onglet point de passage et à la description de l'éditeur de point de passage sur la page correspondante.

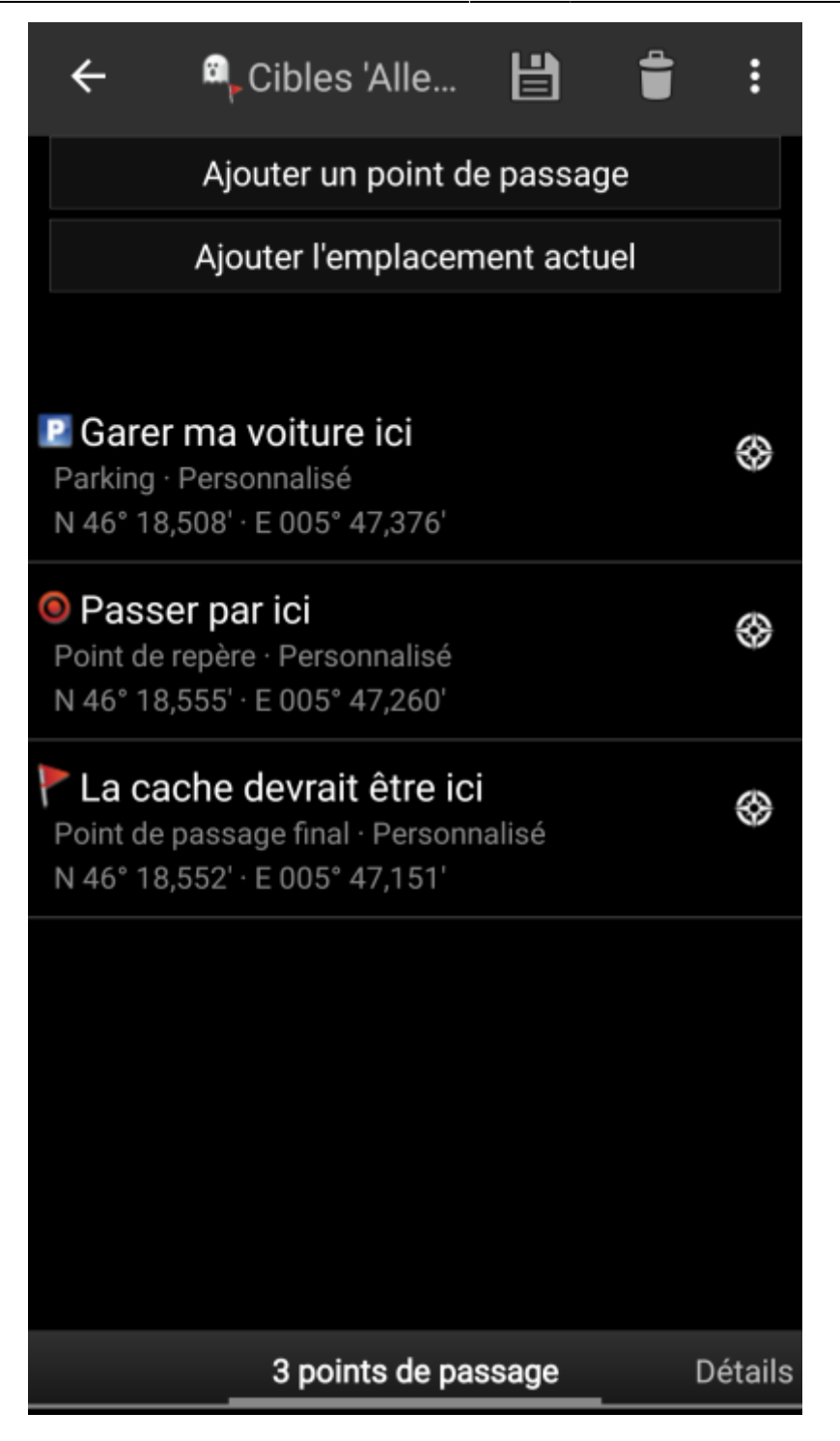

## <span id="page-2-0"></span>**Comment effectuer une projection de point de passage**

- 1. Cliquer sur Ajouter un point de passage.
- 2. Cliquer sur le champ de coordonnées et entrer les coordonnées sur lesquelles la projection doit être basée. Vous pouvez également cliquer sur Ma position pour définir la position actuelle comme point de départ.
- 3. Fermer la fenêtre de saisie des coordonnées et entrer la distance et le relèvement dans les champs correspondants.
- 4. Enregistrer le point de passage.
- 5. Utiliser l'icône «rose des vents» **interesté du point de passage pour lancer votre méthode de navigation** préférée vers ce point de passage. Vous pouvez également effectuer un appui long sur le point de passage et sélectionner Navigation pour utiliser d'autres méthodes de navigation (comme ouvrir la carte ou démarrer la navigation pas-à-pas).